## **Vyhledávací a databázové funkce v MS Excel 2007**

Martin Tůma 

# **1 Úvod**

Cílem této seminární práce je stručně vysvětlit princip a syntaxi vyhledávacích a databázových funkcí v aplikaci MS Excel 2007 a na praktických příkladech ukázat možnosti jejich aplikace. Teorie týkající se těchto typů funkcí je vysvětlena v první části práce, druhá pojednává o praktických příkladech včetně postupu řešení každého z nich.

### **1.1 Vyhledávací funkce**

Vyhledávací funkce se používají pro vyhledávání potřebných dat a hodnot v seznamech či tabulkách, které jsou mnohdy velmi rozsáhlé, takže jejich prohledání jen pohledem nemusí být zrovna přesné a také je velice časově náročné. Lze je také využít pro přiřazení hodnoty do zadaného intervalu hodnot, pro propojení více seznamů najednou, pro porovnání hodnot ve dvou seznamech a nalezení chybějících záznamů, pro nalezení hodnoty odpovídající více vyhledávacím kritériím, apod.

V následující tabulce 1 jsou uvedeny vybrané užitečné vyhledávací funkce (dle [1]), které aplikace MS Excel 2007 nabízí, včetně jejich krátkého popisu a syntaxe.

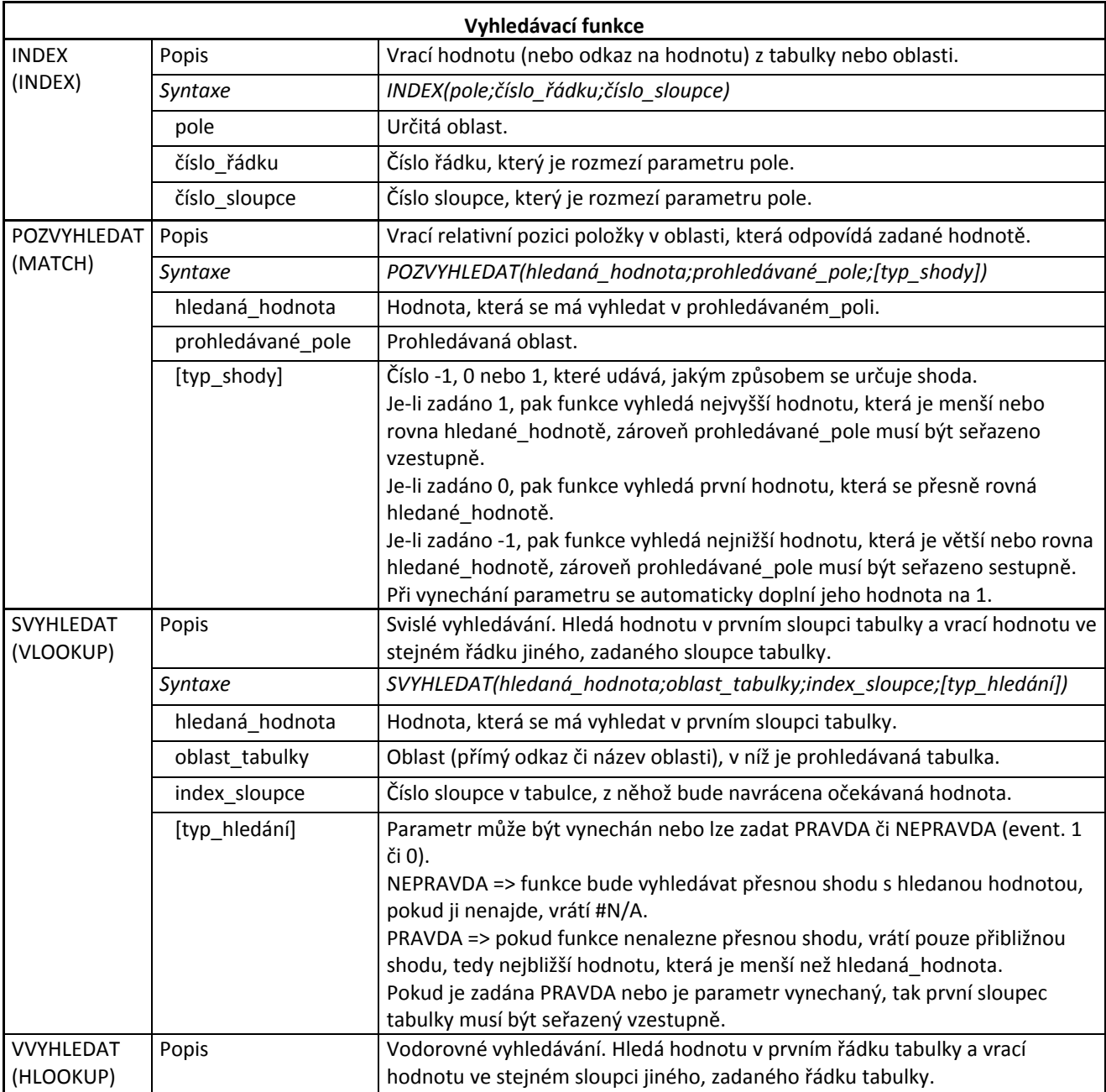

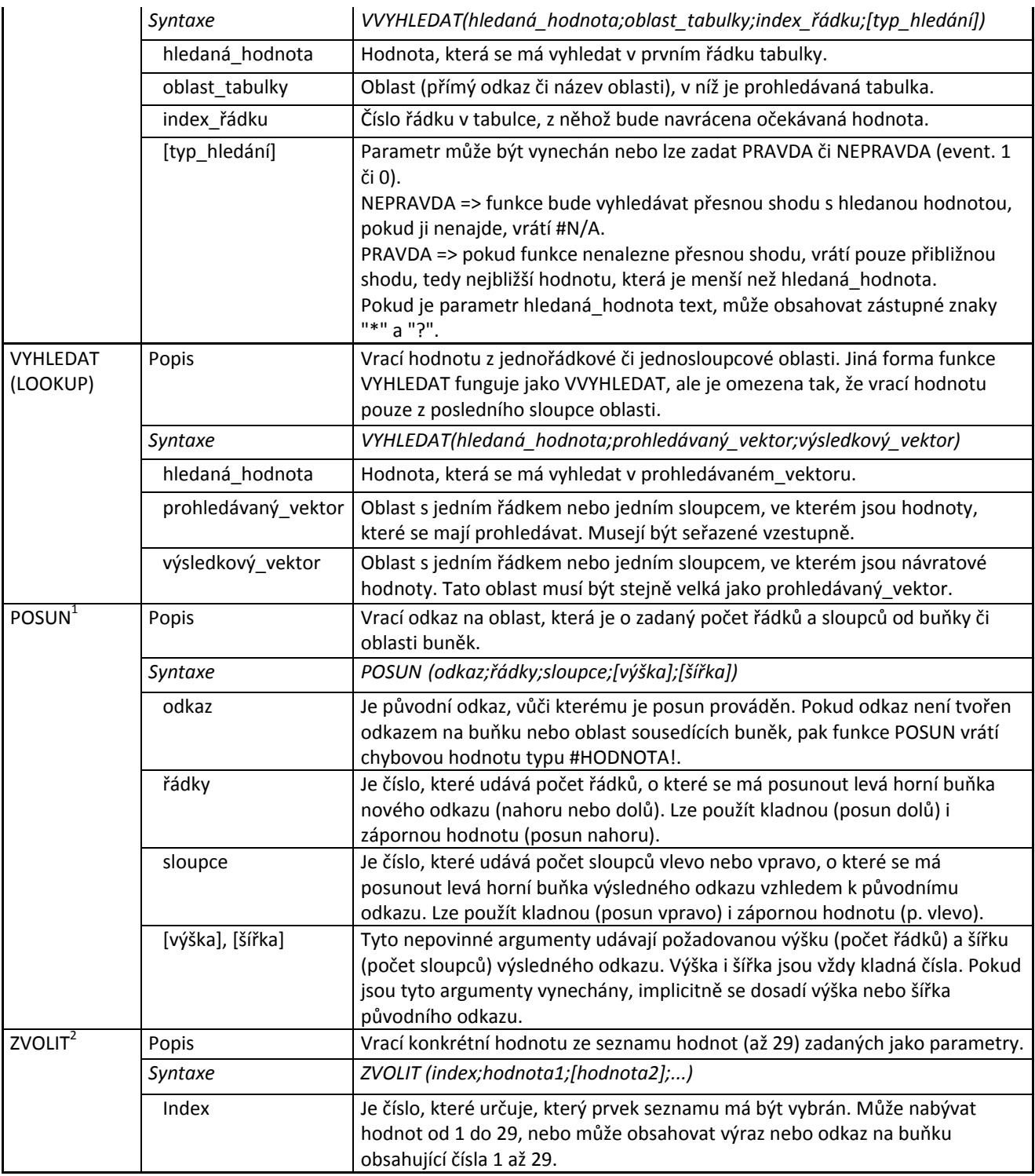

#### **Tabulka 1 ‐ Seznam vybraných vyhledávacích funkcí (Zdroj [1], mod. autor)**

#### **Omezení funkce SVYHLEDAT:**

- Vrací požadované hodnoty pouze ze sloupců, které jsou napravo od prvního, tedy klíčového sloupce.
- Pokud chceme vyhledávat pouze přibližné hodnoty, musí být tabulka setříděna vzestupně podle prvního, klíčového sloupce, jinak bude funkce vracet nesprávné hodnoty.
- S touto funkcí není možné vyhledávat za použití zástupných znaků  $\binom{n}{n}$  a  $\binom{n}{n}$  ani v případě, že parametr hledaná hodnota je text. Např. funkce VVYHLEDAT to v tomto případě umožňuje.
- Nelze kombinovat s funkcí VVYHLEDAT v jednom vzorci neumožňuje tedy dvourozměrné vyhledávání (viz dále).
- Při vyhledávání mnoha hodnot v rozsáhlých tabulkách není příliš rychlá.

 $\overline{a}$  $^{1}$  [3]

Při vyhledávání nerozlišuje velikost písmen (toto platí i pro funkce VYHLEDAT i VVYHLEDAT)

### **1.2 Databázové funkce**

Zajímavostí databázových funkcí je, že jejich názvy vždy začínají na písmeno "D". Používají se pro případy, kdy potřebujeme zpracovat data v seznamu, který je taktéž nazýván jako tzv. databáze v listu. Lze říci, že se jedná o statistické funkce s následující syntaxí, která je shodná pro všechny tyto funkce – **D***funkce***(databáze;pole;kritéria)**. 

- Databáze je seznam, neboli oblast buněk, které jej tvoří. První řádek této oblasti obsahuje názvy sloupců, ve kterých isou pak vždy informace stejného typu.
- Pole je sloupec databáze, z něhož pak funkce zpracovává data podle kritérií. Může být zadáno buď svým prvním řádkem – tedy názvem sloupce, nebo je možné zadat i číslo sloupce v pořadí zleva.
- **Kritéria** tvoří vždy samostatnou oblast buněk, na jejichž základě funkce vybírá požadovaná data. Pro použití těchto kritérií platí stejná pravidla jako pro jejich používání při rozšířeném filtrování. Krátce - nadpis sloupce musí být shodný s nadpisem sloupce v databázi, kritéria na jednom řádku tvoří filtr "a zároveň", kritéria na různých řádcích znamenají "buď a nebo".

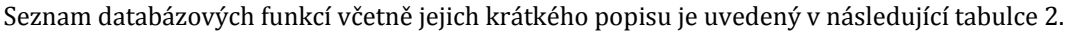

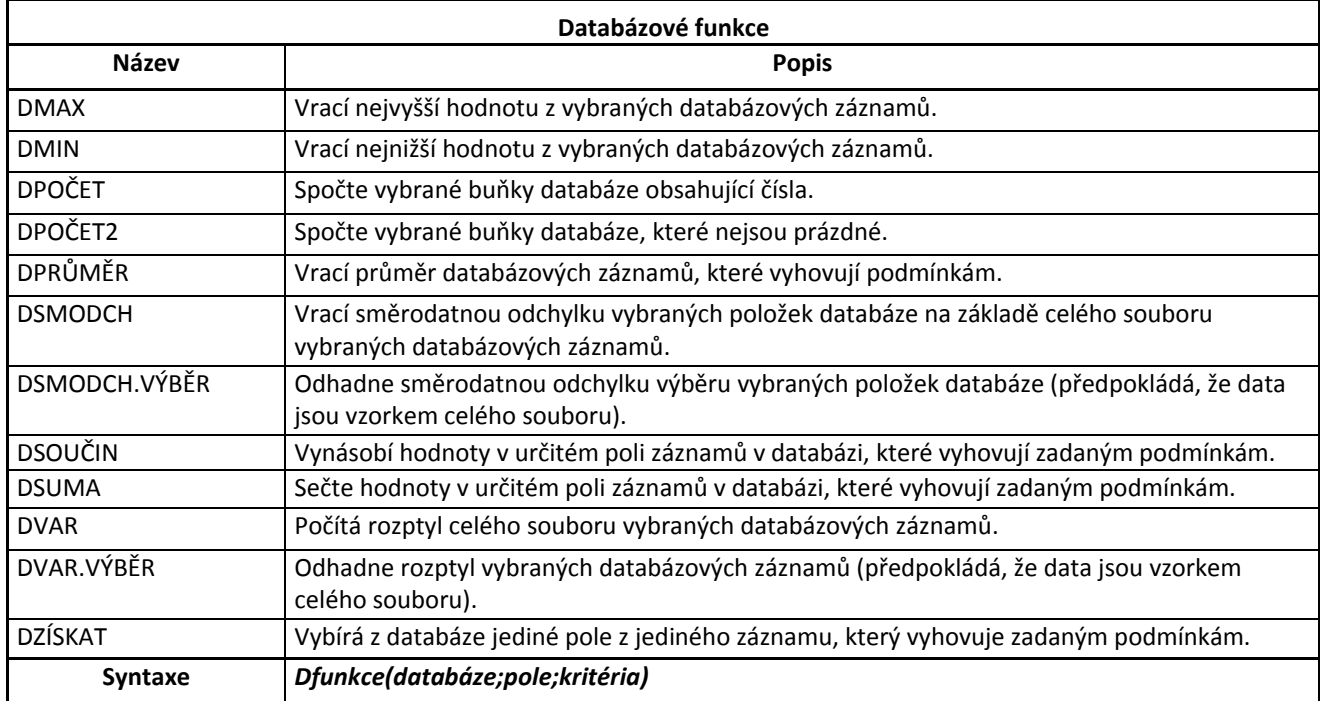

**Tabulka 2 ‐ Seznam databázových funkcí (Zdroj [1], mod. autor)**

**Důležitá poznámka** – databázové funkce nepodporují zápis svých argumentů pomocí polí přímých hodnot namísto oblasti podmínek. Pokud jsou tyto názvy použity, vzorec pak vrátí chybu typu "#HODNOTA!".

# **2 Praktické příklady použití vyhledávacích funkcí**

Vhodný jednoduchý příklad na vrácení hledané hodnoty je vyhledání daňového pásma, do kterého člověk spadá podle výše svého ročního hrubého příjmu.

**Poznámka 1** – pokud vyhledáváme v oblasti, která obsahuje prázdné buňky, pak je vhodné vyhledávací vzorec rozšířit o podmíněnou funkci KDYŽ s vnořeným testem na prázdnou hodnotu, a to z důvodu, že vyhledávací funkce chápou tyto prázdné buňky jako nuly. Syntaxe s funkcí SVYHLEDAT je potom následující:

#### **=KDYŽ(JE.PRÁZDNÉ(SVYHLEDAT(hledaná\_hodnota;oblast\_tabulky;index\_sloupce;[typ\_hledání]); "";SVYHLEDAT(hledaná\_hodnota;oblast\_tabulky;index\_sloupce;[typ\_hledání])))**

**Poznámka 2** – aby hledanou hodnotou vrácenou touto funkcí nebyla chyba, je vhodné syntaxi ještě rozšířit o podmíněnou funkci KDYŽ s podmínkou JE.CHYBHODN. Syntaxe je potom následující:

#### **=KDYŽ(JE.CHYBHODN(SVYHLEDAT(hledaná\_hodnota;oblast\_tabulky;index\_sloupce;[typ\_hledání]); "Vložte\_co\_chcete";SVYHLEDAT(hledaná\_hodnota;oblast\_tabulky;index\_sloupce;[typ\_hledání])))**

### **2.1 SVYHLEDAT**

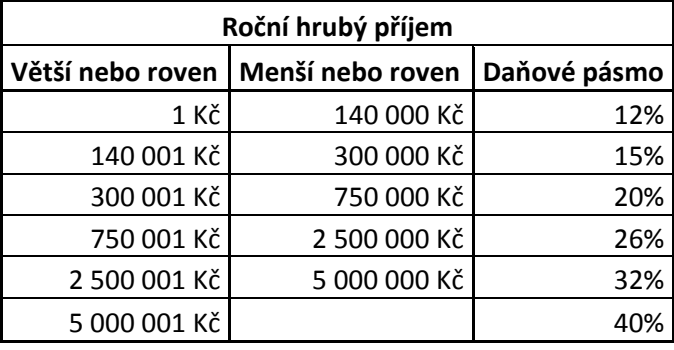

Do buňky F1 zadáme výši našeho ročního hrubého příjmu a chceme, aby nám Excel v buňce F2 zobrazil daňové pásmo, do kterého spadáme.

#### **=SVYHLEDAT(F1;A3:C8;3)**

Čtvrtý parametr funkce buď necháme prázdný, nebo je zapotřebí vyplnit typ PRAVDA (či 1), protože zadáváme hodnotu z libovolného intervalu a chceme znát jen hodnotu přibližnou. Pokud bychom zadali typ NEPRAVDA (či 0), Excel by vrátil chybu typu #N/A, že nenalezl přesnou hodnotu. Je také zapotřebí mít hodnoty v pryním klíčovém sloupci seřazené vzestupně. 

### **2.2 VVYHLEDAT**

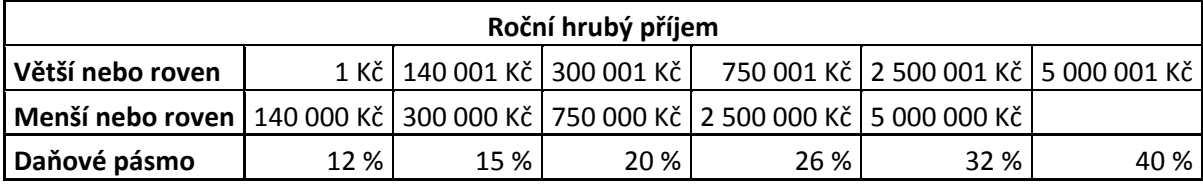

To samé chceme vyhledat v podobné tabulce. Do buňky B1 zadáme výši našeho ročního hrubého příjmu a chceme, aby nám Excel v buňce B2 zobrazil daňové pásmo, do kterého spadáme. Protože budeme vyhledávat podle řádků, použijeme funkci VVYHLEDAT.

#### **=VVYHLEDAT(B1;E2:J4;3)**

Aby nám Excel vrátil správné hodnoty, tak čtvrtý parametr musí být opět PRAVDA, nebo musí zůstat nevyplněný.

### **2.3 VYHLEDAT**

Pro tento příklad využijeme stejnou tabulku jako pro funkci SVYHLEDAT, jen s tím rozdílem, že třetí sloupec přesuneme na jiné libovolné místo v listu.

Do buňky E1 zadáme výši našeho ročního hrubého příjmu a chceme, aby nám Excel v buňce E2 zobrazil daňové pásmo, do kterého spadáme.

**=VYHLEDAT(E1;A3:B8;G9:G14)**

Funkce VYHLEDAT má tu výhodu, že hledaná hodnota v prohledávaném vektoru nemusí být ve stejném řádku výsledkového vektoru, tudíž se dobře hodí v případech, kdy tyto dva vektory nejsou součástí jedné tabulky. Nutnou podmínkou je ale opět mít hodnoty v prohledávaném vektoru vzestupně seřazené a také velikost (rozsah) výsledkového vektoru musí být stejný, jako je rozsah prohledávaného vektoru. Potřebu splnění této druhé podmínky lze ukázat přidáním dalšího řádku (např. za řádek 12), vyplnit novou daňovou sazbu a zadat hodnotu příjmu např. 6 000 000 Kč. Očekáváme daňovou sazbu 40 %, ale Excel nám vrátí sazbu 32 %, která je špatně.

### **2.4 POZVYHLEDAT a INDEX**

Obě tyto funkce se velmi často používají společně, protože funkce INDEX vrací hodnotu buňky z oblasti na základě průsečíku zadaného řádku a sloupce a funkce POZVYHLEDAT nevrací žádnou hodnotu, ale vrací relativní pozici buňky v oblasti, která odpovídá zadané hodnot, a pokud tuto zjištěnou pozici vložíme jako argument do funkce INDEX, získáme novou hodnotu.

Příklad je na listu "pozvyhledat&index".

Chceme zjistit množství prodaných kusů v zadaném dni. Do buňky F1 zadáme datum a do buňky F2 zapíšeme následující vzorec.

#### **=INDEX(C2:C25;POZVYHLEDAT(G1;A2:A25;0))**

**Pozn.** Tento příklad je možné vyřešit i za použití funkce SVYHLEDAT.

### **2.5 Dvourozměrné vyhledávání**

Dvourozměrné vyhledávání je takové vyhledávání, kdy chceme zjistit hodnotu buňky na určité souřadnici. Nabízí se použití kombinace funkcí SVYHLEDAT a VVYHLEDAT, ale to v EXCELU fungovat nebude (viz výše Omezení funkce SVYHLEDAT). 

V tomto případě je na místě použít opět kombinaci funkcí INDEX a POZVYHLEDAT, kdy funkcí POZVYHLEDAT zjistíme relativní pozice sloupce a řádku z oblasti a funkcí INDEX zjistíme hodnotu buňky v tomto průsečíku.

Příklad je na listu "dvourozměrné\_prodeje".

Chceme zjistit např. hodnotu prodaných kusů ze skladu číslo 4 za 22. týden roku. Postup je následující: Do buňky J3 zapíšeme hodnotu týdne, tedy 22, do buňky J4 číslo skladu, tedy 4 a do buňky J5 zapíšeme následující vzorec:

**=INDEX(A2:G54;POZVYHLEDAT(J3;A2:A54;0);POZVYHLEDAT(J4;A2:G2;0))**

### **2.6 Vícenásobná kritéria vyhledávání**

V situacích, kdy potřebujeme z tabulky dat vyhledat hodnoty, které vyhovují více kritériím – tedy více sloupcům současně, nelez použít výše zmíněné postupy, protože argumenty všech těchto funkcí pracují vždy s hodnotami pouze jednoho sloupce.

Jedním z možných řešení je vytvořit si pomocný sloupec, který bude obsahovat sloučené hodnoty původních sloupců, které obsahují naše vyhledávaná kritéria. To provedeme pomocí funkce CONCANTENATE (nebo s použitím operátoru "&") a pak už postupujeme stejně, jako s jedním vyhledávaným kritériem.

#### **Zadání:**

V tabulce dat chceme nalézt obrat, který uskutečnil prodejce Pavel v lednu a se sortimentem zboží B. Tedy:

- Prodeice = Pavel.
- $\bullet$  Období = leden,
- Sortiment =  $B$ ,

#### **Řešení:**

Vytvoříme si pomocný sloupec, který bude obsahovat sloučené hodnoty, podle kterých chceme vyhledávat. Je zapotřebí takovýto sloupec vytvořit kdekoliv vlevo před sloupcem, ze kterého chceme přiřadit žádanou hodnotu (viz nedostatky funkce SVYHLEDAT).

Do buňky D2 napíšeme vzorec =A2&B2&C2, nebo event. =CONCANTENATE(A2;B2;C2), který pak nakopírujeme do celého sloupce D až po poslední hodnoty v řádku 19.

Do buněk H2,H3,H4 vyplníme naše kritéria, podle kterých chceme hodnotu přiřadit – tedy po řadě "Pavel, leden, B".

Buňka H5 bude obsahovat následující vzorec, ve kterém – jako vyhledávanou\_hodnotu – sloučíme kritéria z buněk H2,H3,H4 a zbytek zápisu je pak už shodný, jako při klasickém vyhledávání.

#### **=SVYHLEDAT(H2&H3&H4;D2:E19;2;0)**

Tento postup je však použitelný pouze v případě, kdy lze list volně modifikovat. Ten ale může být pro úpravy uzamčený a pak tímto postupem nic nevyřešíme.

Excel však nabízí i další variantu vyřešení tohoto příklady, kdy pomocný sloupec vytvářet nemusíme a hodnoty se nám budou spojovat přímo ve vzorci.

Použijeme opět operand "&" a kombinaci funkcí POZVYHLEDAT a INDEX. V argumentech funkce POZVYHLEDAT vytvoříme hledanou hodnotu z buněk vyplněných kritérií (G2&G3&G4) a v prohledávaném poli sloučíme všechny hodnoty sloupců kritérií (A1:A19&B1:B19&C1:C19). A když pak do funkce INDEX zadáme pole, ve kterém se nachází naše hledaná hodnota – tedy D1:D19 – a číslo řádku získáme funkcí POZVYHLEDAT, vyhráli jsme. Celá syntaxe je následující: 

**{=INDEX(D1:D19;POZVYHLEDAT(G2&G3&G4;A1:A19&B1:B19&C1:C19;0))}**

### **2.7 Hledání s rozlišením velikosti písmen**

Jak již bylo zmíněno výše, funkce SVYHLEDAT, VVYHLEDAT a VYHLEDAT při vyhledávání požadovaných hodnot nerozlišují velikost písmen.

Na listu "rozlišení velikosti písmen" je zadání a chceme vyhledat hodnotu podle zadaného klíčového slova "PES". Do buňky B2 zadáme funkci **=SVYHLEDAT(C1;E2:F5;2;0)** a výsledkem bude přiřazená hodnota "100", která je v tomto případě špatně. Proto musíme syntaxi ošetřit pro vyhledávání podle velikosti písmen, a to následovně:

#### **{=INDEX(F2:F5;POZVYHLEDAT(PRAVDA;STEJNÉ(C4;E2:E5);0))}**

Vnitřním argumentem funkce POZVYHLEDAT je požadavek na přesnou shodu hodnoty zadané v buňce B4 a hodnotou s prohledávaného pole E2:E5. Tento zápis nám pak vrátí již správnou a očekávanou hodnotu "400".

# **3 Praktické příklady použití databázových funkcí**

Na listu "databázové" se nachází tabulka pro vyzkoušení databázových funkcí.

Nad databázi do oblasti A2 až E3 budeme zapisovat kritéria, podle kterých budeme vyhledávat, a syntaxi funkce vždy do buňky vpravo vedle názvu funkce. 

**Důležitá poznámka – tato oblast kritérií musí být tvořena vždy samostatnou oblastí buněk, a to pro každou funkci** zvlášť. 

#### **DMAX**

Chceme získat maximální cenu za nabízený byt nebo dům v databázi.

#### **=DMAX(A14:J139;D14;A2:A3)**

#### **DMIN**

Chceme získat maximální cenu za nabízený byt nebo dům v databázi.

#### **=DMIN(A14:J139;D14;A2:A3)**

#### **DPOČET**

Z databáze chceme získat počet nabídek, jejichž cena je nižší než 3 000 000 Kč.

#### **=DPOČET(A14:J139;D14;B2:B3)**

**Pozn.** Toto kritérium zapíšeme do vedlejšího sloupce, aby se nám nezměnily předchozí příklady. Použijeme operand "je menší než" a požadovaná hodnota bude v buňce B3.

#### **DPRŮMĚR**

Z databáze chceme získat průměrnou velikost plochy nabídek.

#### **=DPRŮMĚR(A14:J139;G14;C2:C3)**

Dále chceme získat průměrnou plochu všech domů – do sloupce D napíšeme (nebo zkopírujeme) název dalšího sloupce "Typ", do buňky D3 vyplníme požadovanou hodnotu "Dům" a původní vzorec rozšíříme o tento nový sloupec kritéria. Syntaxe je následující:

#### **=DPRŮMĚR (A14:J139;G14;B2:C3)**

Přidáme další kritérium, a to cenu menší než např. 3 500 000 Kč. Toto kritérium "Cena" zapíšeme opět do vedlejšího sloupce E, do buňky E3 zapíšeme "<3500000" a původní vzorec opět rozšíříme o tento nový sloupec kritéria. Syntaxe je potom následující: 

#### **=DPRŮMĚR (A14:J139;G14;C2:E3)**

Jak již bylo zmíněno, jedná se prakticky o statistické funkce, takže jejich jednotlivé využití záleží na typu databáze, se kterou pracujeme.

Pro ukázku např. ještě DVAR pro vypočítání rozptylu ceny analogicky podle syntaxe ostatních.

## **4 Závěr**

Vyhledávací a databázové funkce, resp. znalost jejich použití, je podle mého mínění velice nezbytným požadavkem dnešní praxe, a to nejen pro ty, kteří denně pracují a analyzují mnohdy rozsáhlé databáze.

#### Zdroje

- [1] Walkenbach J., *MS Office Excel 2007 – Vzorce a výpočty: Kompletní průvodce*, nakl. Computer Press, a.s., 2008, ISBN 978-80-251-1765-1, 712 s.
- [2] Číhař J., *Excel Asistent Magazín 04/2003 ‐ Funkce pro vyhledávání v seznamech 1/2*, vydal Dataspectrum, 03/2004,

Dostupné z WWW< http://www.dataspectrum.cz/excelmag/download/eam0403w.zip>

- [3] Číhař J., *Funkce POSUN*, vydal Dataspectrum, Dostupné z WWW <http://www.dataspectrum.cz/pages/glossary/wizzimg/excel\_zip.jpg>
- [4] Microsoft Office Excel ‐ *Funkce Zvolit*, Dostupné z WWW <http://office.microsoft.com/cs‐ cz/excel/hp052090131029.aspx>